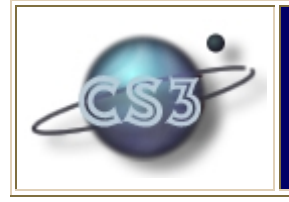

## **Extended Example**  *Counts*

## **FLEA experimental user interface Defining counts of events**

The FLEA experimental interaction window for definition of counts is shown below.

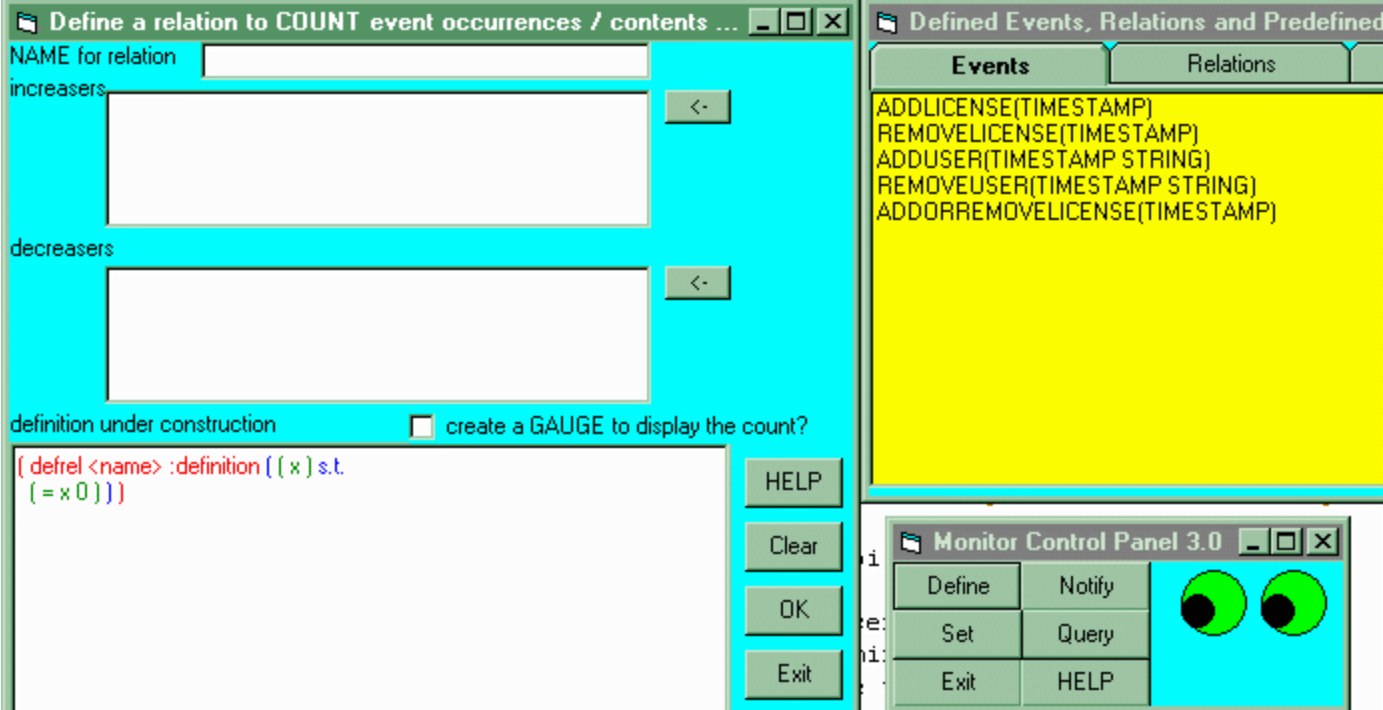

- The name for the relation being defined is typed into the "NAME for relation" box.
- The choice of which events' occurrencies are to increase or decrease the count are made by clicking on one of the events pre-loaded in the yellow box to the right, and then clicking on the appropriate "arrow" button, to load an event into the corresponding "increasers" or "decreasers" box.
- A GAUGE to display the count can be caused to be created by simply choosing that option.

As these choices are made and information is provided, the textual form of the definition is automatically constructed in large white box towards the lower left. When complete, the user clicks the "OK" button to send this off to the FLEA compiler.

Thus to define a relation named CountLicenses to be the count of the number of AddLicense events minus the count of the number of RemoveLicense events, and to have that count displayed in a gauge, the end result will be a window looking like this:

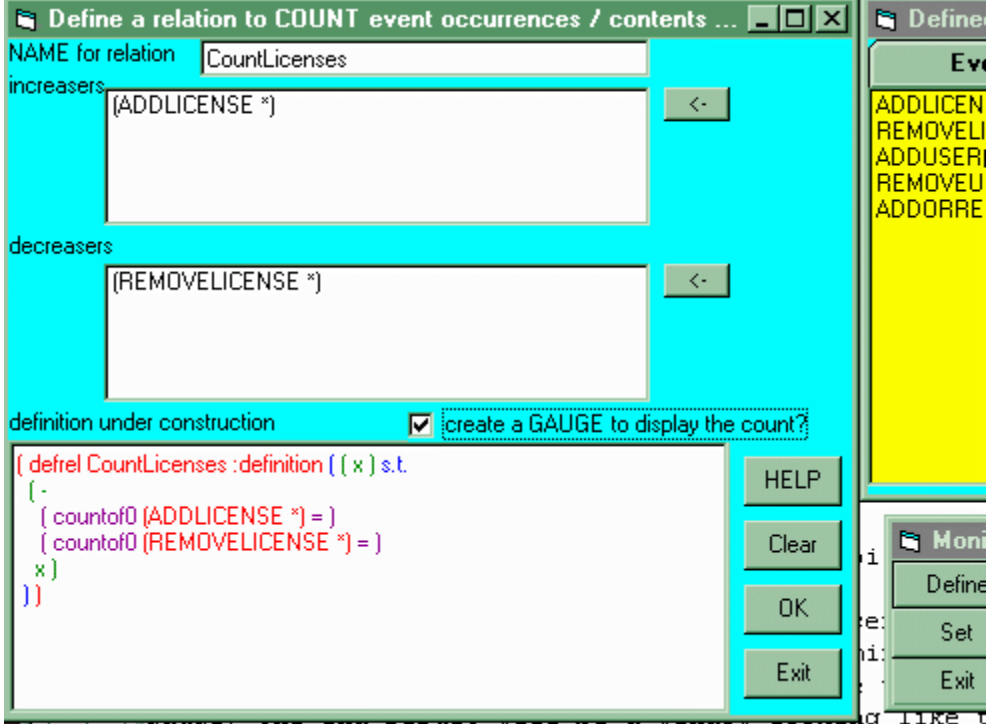

Note that the count of events is a relation, not an event. Later in this license manager example is an illustration of how *changes* to a count relation can be made into events.